# Emartee

# CuteDigi BMX Bluetooth to UART/I2C/USB Module (GEN II)

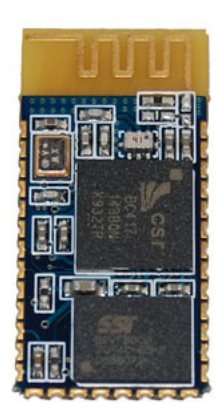

CuteDigi BMX Bluetooth to UART module uses CSR BlueCore4- External chipsets. It embeds 8Mbit flash for software storage, and supports 3.3V power supply. BMX is a muti-function module. It can be used in different products according to the embedded firmware settings. It is especially targeted for data transfer.

The second generation Bluetooth UART module has two working mode: AT command mode, and automatic binding

transparent data mode. In automatic binding data transparent mode, it can be configured to Master, Slave or Loopback three different modes, and it will connect to or be connected by other devices that support SPP protocol per configuration. In AT command mode, user can configure the module and send control commands. By controlling logical level of IO pin PIO11, user can switch the working modes between AT command mode and transparent data mode.

※ Chipset: CSR BC417143 (BlueCore4- External)  $\frac{1}{2}$  Bluetooth version: V2.0+EDR ※ Output power: Class II  $\times$  Flash: 8Mbit  $\frac{1}{2}$  Power Supply : 3.3V  $\%$  Interface: I2C, UART, PCM, USB1.2  $%$  Size: 26.9mm\*13mm\*2.2mm ※ Rohs: Yes

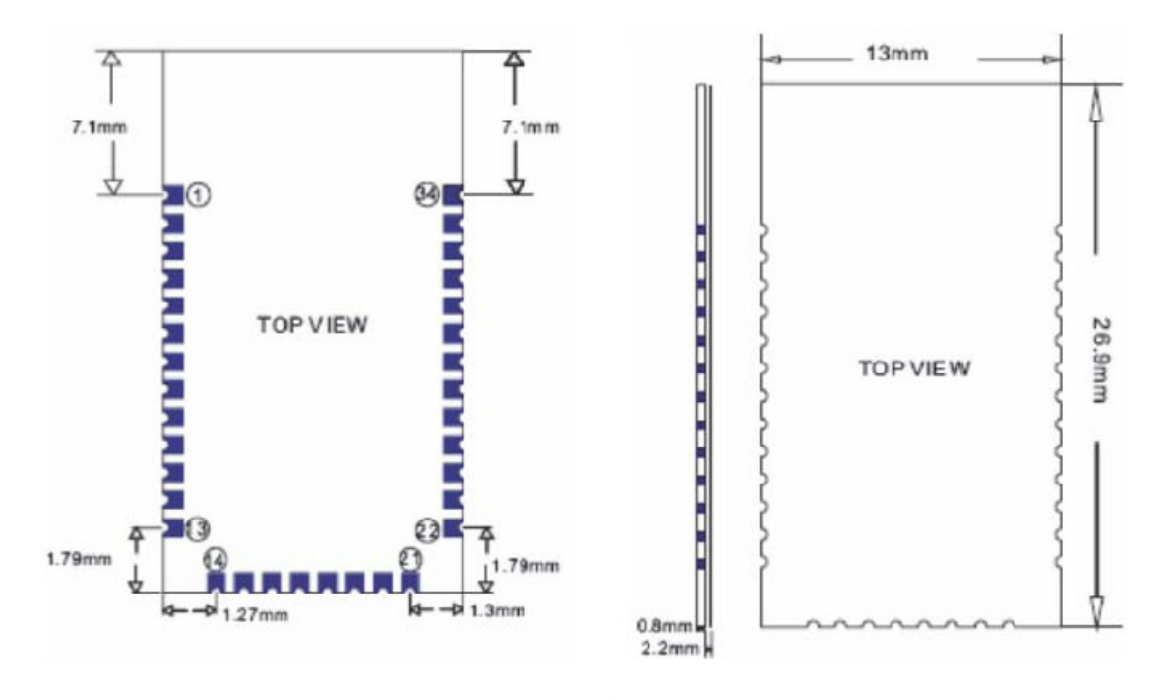

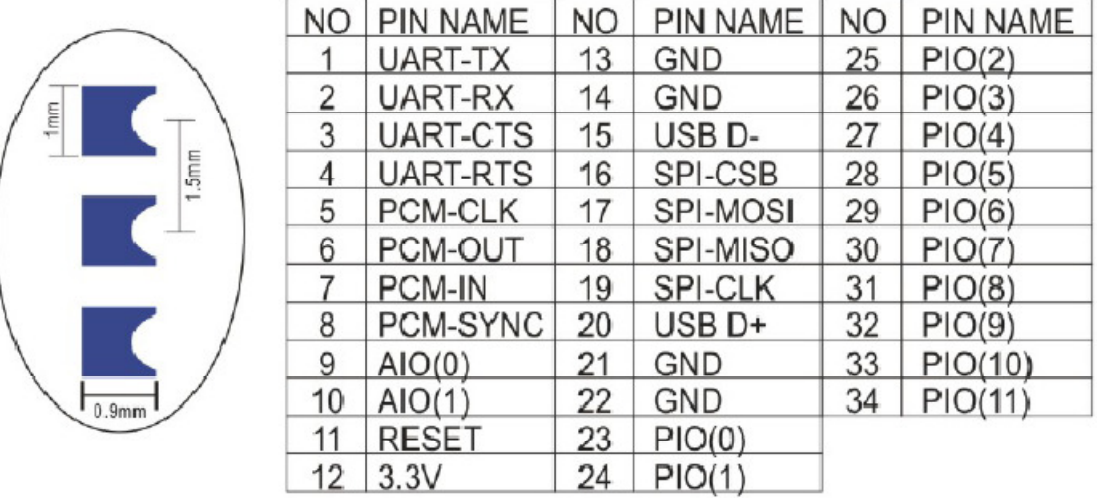

Other pins used by Bluetooth UART module:

- 1. PIO8 is used to control LED indicating the status. It will blink after power on. Different blink intervals are used to indicate different status.
- 2. PIO9 is used to control LED indicating paring. It will be steady on when paring is successful.
- 3. PIO11 is used to switch the working mode. High level-> AT command mode; Floating or low level-> normal transparent data mode.
- 4. The module has built-in power on reset circuitry.

#### Steps to configure the module as master device:

- 1. PIO11 is set to high.
- 2. Power on, and the module will enter into AT command mode.
- 3. Use hyper terminal or other serial console, set baud rate 38400, data 8 bit, stop bit 1, no parity, no flow control.
- 4. Send "AT+ROLE=1\r\n", if successful, it will return "OK\r\n".
- 5. PIO is set to low, and power cycle, the module will be master device and automatically search for slave device and do binding.

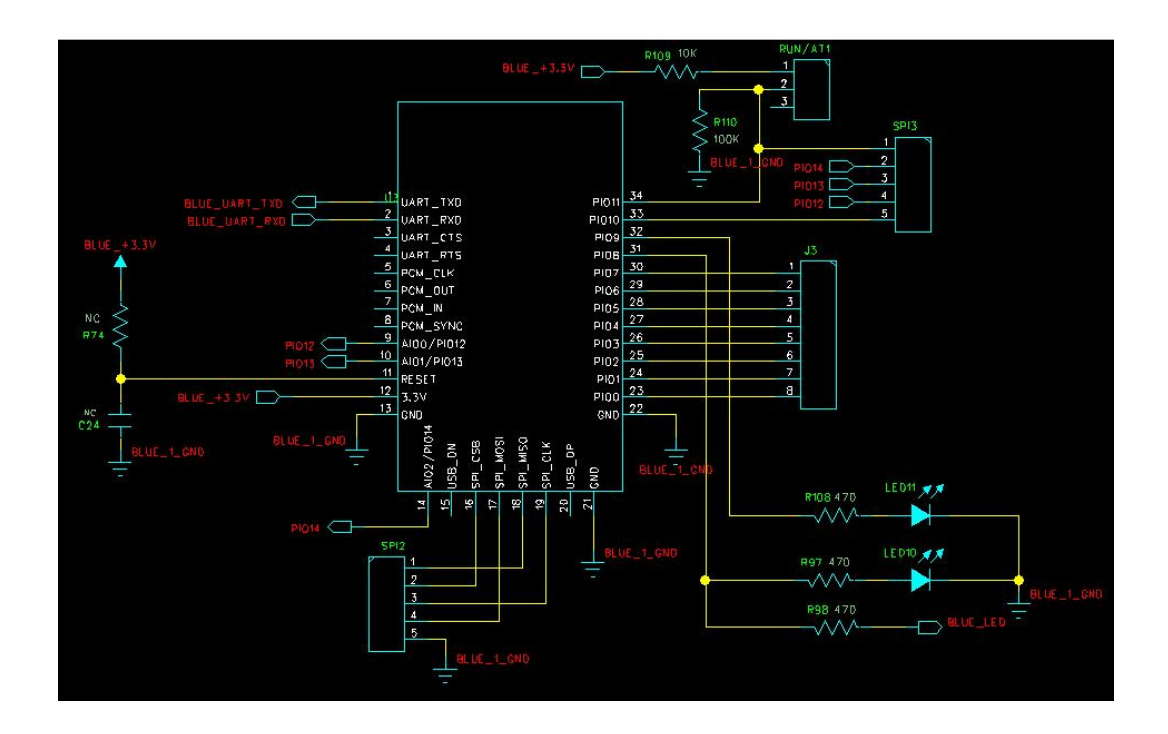

UART communication circuit

# AT Commands

(AT commands can be upper or lower case, and also end with  $\lceil \cdot \rceil$ )

#### #1 : Test Comamnd

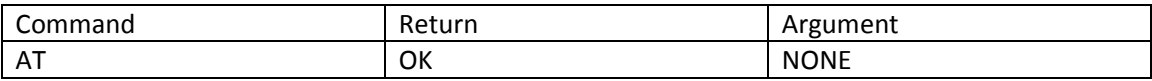

#2 : Reset

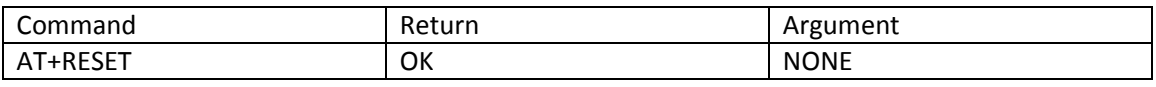

Results: It works as power cycle.

#### #3: Poll the software version

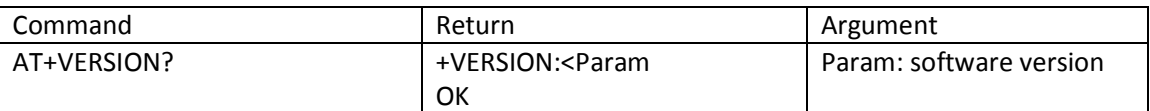

Example:

at+version?\r\n +VERSION:1.0-20090818 **OK** 

#### #4: Restore the default setting

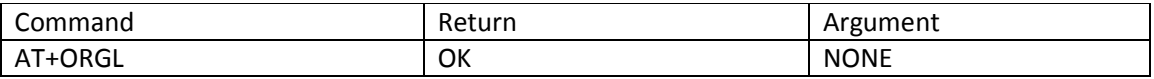

Restore the default setting:

- 1. Device class: 0
- 2. Inquiry code: 0x009e8b33
- 3. Device mode: Slave mode
- 4. Binding mode: SPP
- 5. Serial port: 38400 bits/s; 1 stop bit, no parity
- 6. Pairing code: "1234"
- 7. Device name: "HHW-SPP-1800-2

#### #5: Poll the address of the Bluetooth device

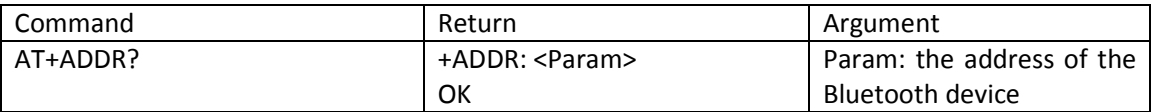

Representation of the address: NAP:UAP:LAP (HEX) Examples: The address of the Bluetooth device is: 12:34:56:ab:cd:ef

At+addr?\r\n +ADDR:1234:56:abcdef **OK** 

#6: Set and poll device name

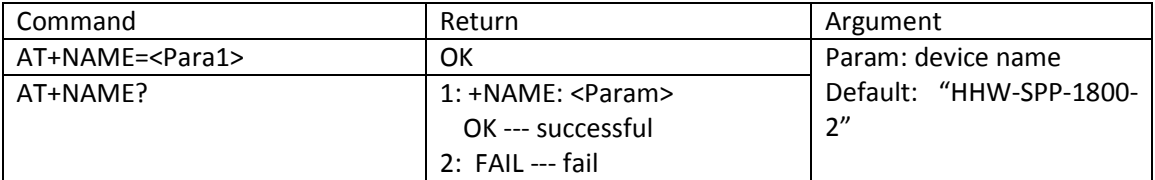

Example:

AT+NAME=HHW-SPP-1800-2\r\n ————— Set Device name as HHW-SPP-1800-2

**OK** 

AT + NAME="HHW-SPP-1800-2"\r\n ————— Set Device name as HHW-SPP-1800-2

OK

at+name?\r\n

+NAME: Beijin

**OK** 

#### #7: Poll remote device name

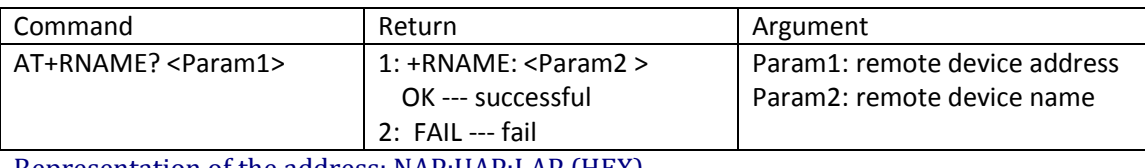

Representation of the address: NAP:UAP:LAP (HEX) Examples: The address of the remote Bluetooth device is: 00:02:72:od:22:24, the device name is: Bluetooth

t+rname? 0002,72,0d2224\r\n +RNAMELBluetooth **OK** 

#8: Set/Poll device role

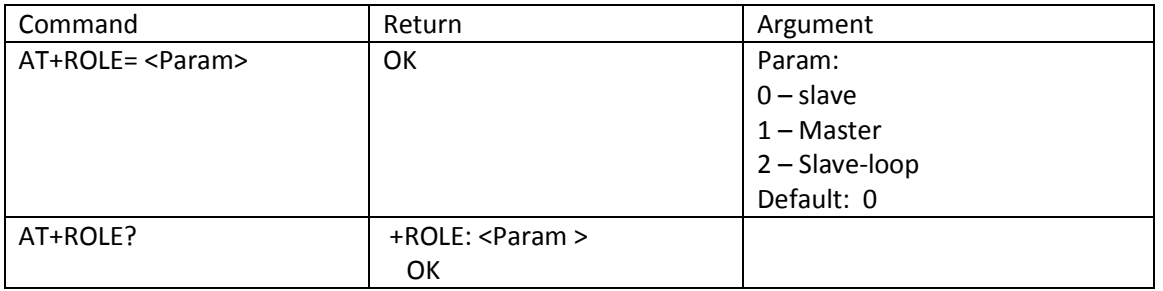

Explanation of device roles:

Slave – be connected by other device

Slave-loop – be connected by other device, receive and send back whatever received Master – Actively poll the nearby device and initialize binding to other devices.

#9: Set and poll device type

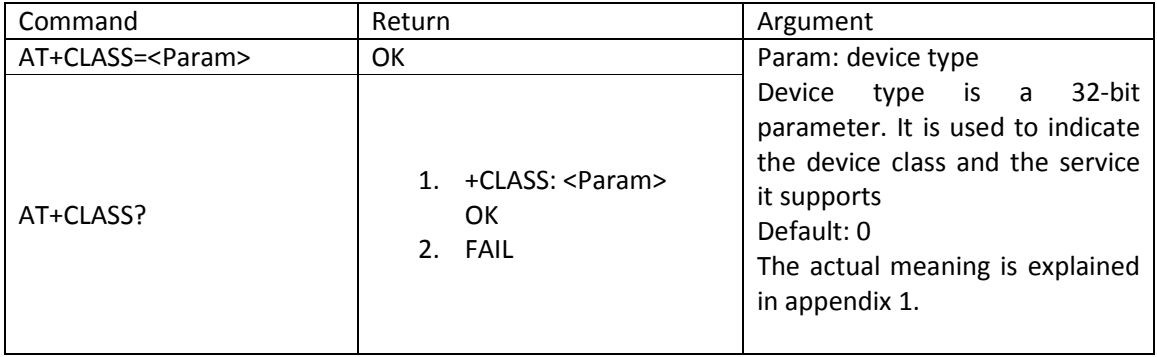

In order the effectively filter the nearby device and quickly locate the users self defined device, user can set the device to be nonstandard device, such as 0x1f1f (hex)

#### #10: Set/Poll Inquire Access Code

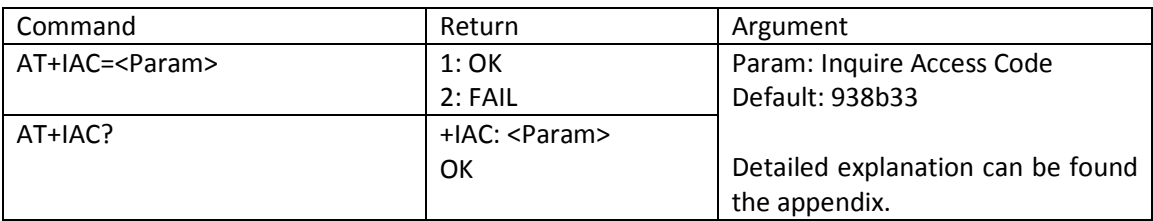

If the inquire access code is set to GIAC(General Inquire Access Code: 0x9e8b33), it can be used to discover or be discovered by all nearby devices. If user wants the device to be able to be found quickly, user can set the Inquire Access Code to be code not as GIAC and LIAC, such as 0x928b3f.

Example:  $AT+IAC=928b3f\$ OK  $AT+IAC? \r\n\$ + IAC: 928b3f **OK** 

#11: Set and poll Inquiry mode

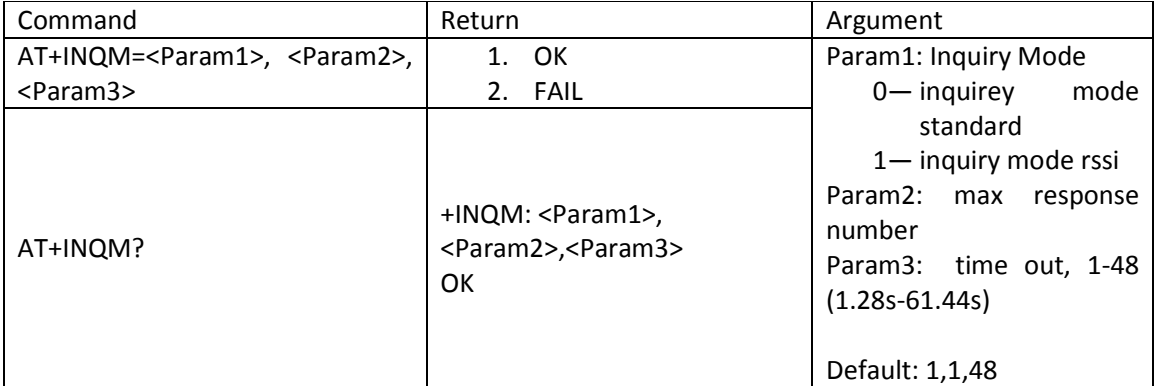

 $AT+INQM=1,9,48\r\n\$  -- Set inquiry mode: with RSSI, max device response number 9 then stop inquiry, max time out 48X1.28=61.44s OK AT+INQM?\r\n +INQM:1,9,48 **OK** 

#### #12: Set and poll paring password

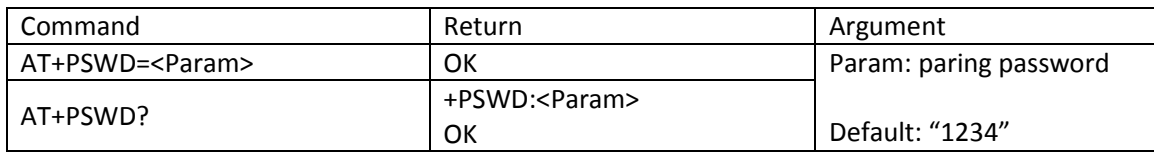

# #14: Set and poll serial port parameters

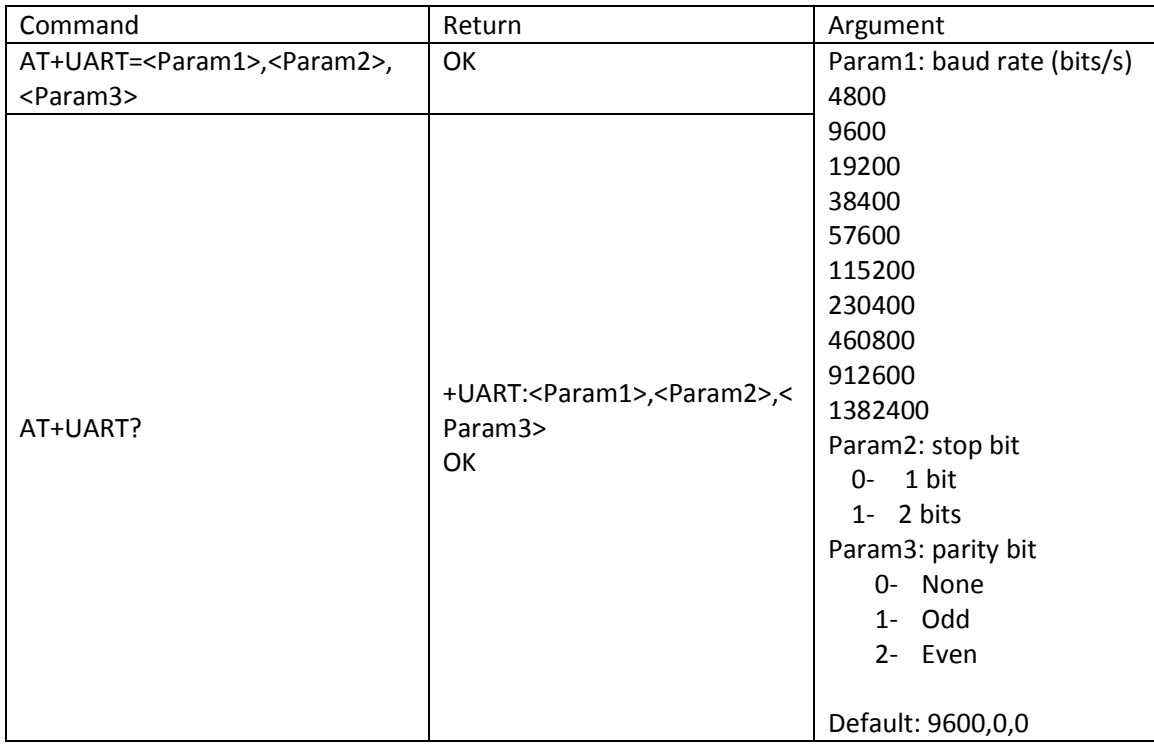

Example: Set serial port parameters to 115200, 2 bits stop bit, and even parity

AT+UART=115200, 1,2 \r\n

**OK** 

AT+UART?

+UART:115200,1,2

**OK** 

#### #14: Set and poll connection mode

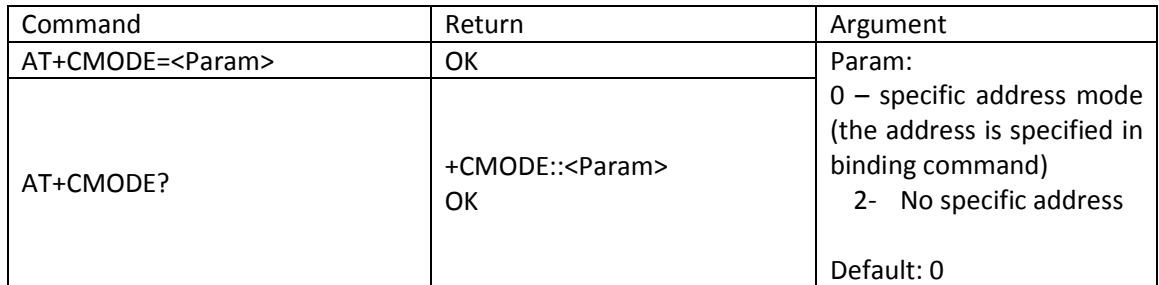

#### #15: Set and poll binding device address

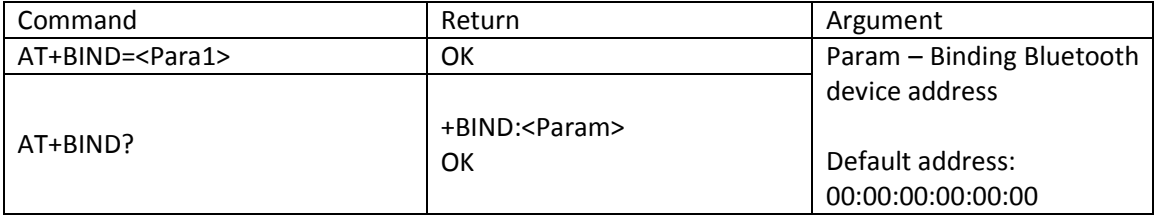

#### The address can be represented as NAP:UAP:LAP (hex) The binding command is only valid in specific address mode.

```
Example: 
AT+BIND=1234,56,abcdef\r\n\OK
AT+BIND? \r\n\+BIND:1234:56:abcdef 
OK
```
#16: Set/Poll the polarity of LED indicator driver

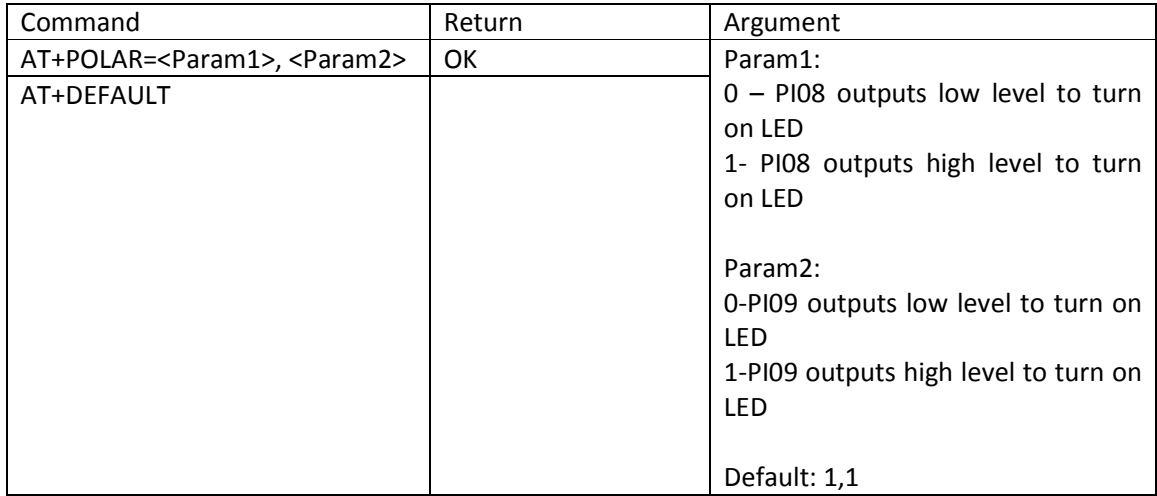

PI08 drives the working status, and PI09 drives the link status.

```
Example: 
PI08 outputs low level to turn on LED, and PI09 outputs high level to turn on LED. 
AT+POLAR=0,1 \r\n\OK
AT+POLAR?\r\n 
+POLAR:0,1 
OK
```
#17: Set single PIO output

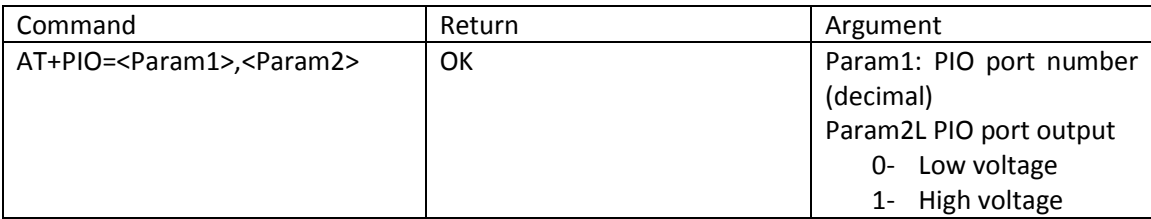

The useable port is PIO2- PIO7 and PIO10.

Example:

- 1. PIO10 outputs high level  $AT+PIO=10,1\$ r\n **OK**
- 2. PIO10 outputs low level  $AT+PIO=10,0\$ r\n **OK**

#18: Set multiple port output

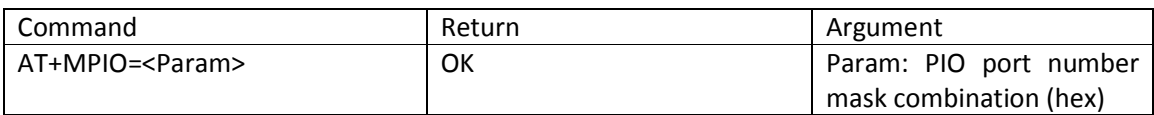

The useable port is PIO2- PIO7 and PIO10. PIO port mask = (1 << port number) PIO port mask combination = ( PIO port mask 1| PIO port mask 2 |PIO port mask 3 |…)

```
Example: 
PIO2 mask=(1\le 2)=0x004PIO10 mask = (1 \le 10) = 0 \times 400PIO port mask combination= (0x004 | 0x400)=0x404
PIO 2 and PIO 10 output high: 
AT+MPIO=404\r\n\lnOK
```
# #19: Poll PIO port input

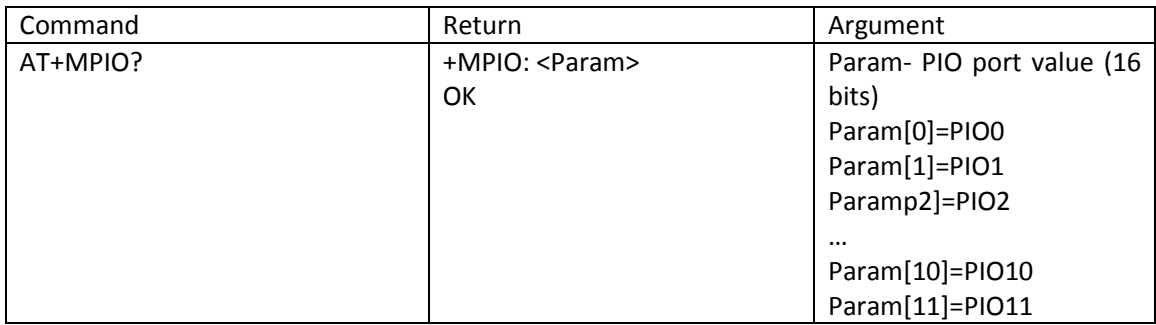

# #20:Set/Poll Inquiry parameters

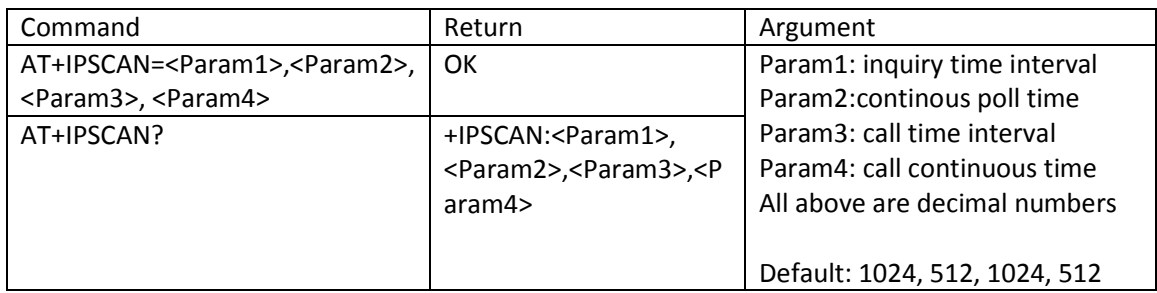

# #21:Set/Poll SNIFF energy saving parameters

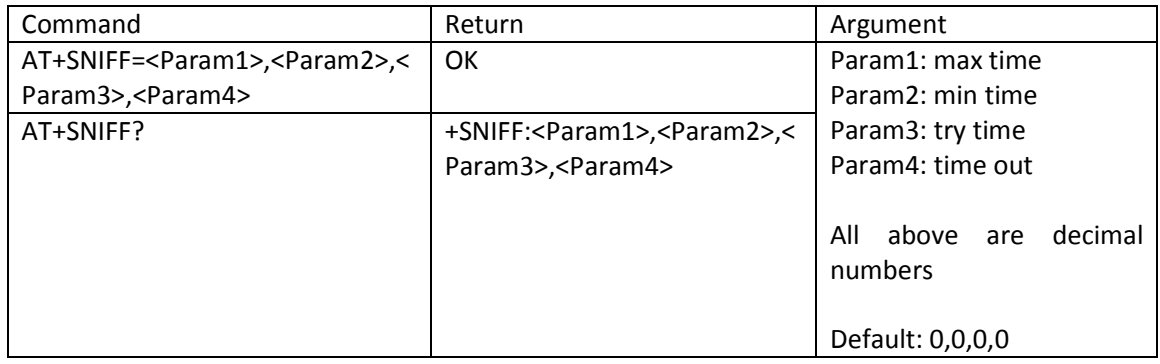

#### #22: Set/Poll Security and Encryption modes

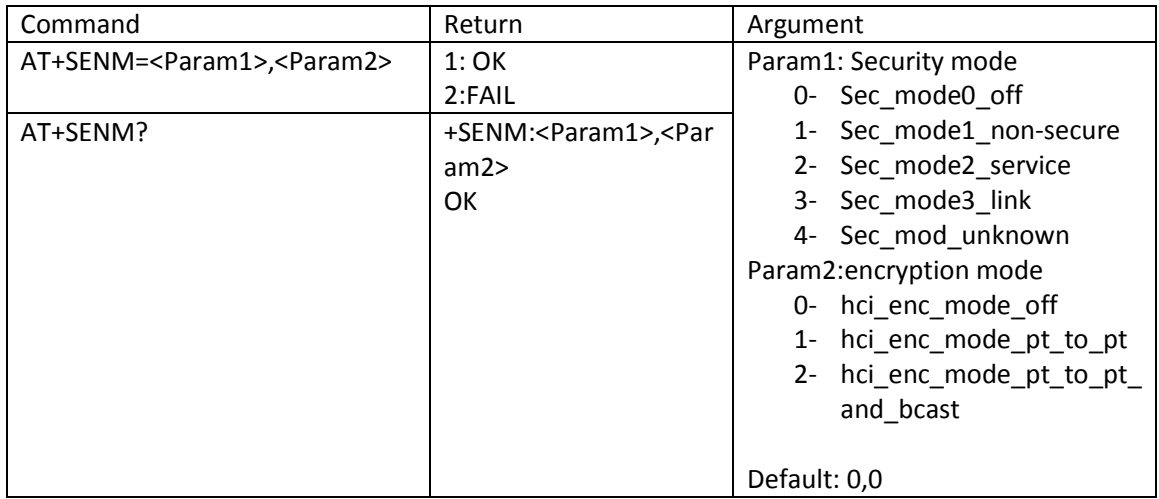

#### #23: Delete Authenticated Device from the authenticated device list

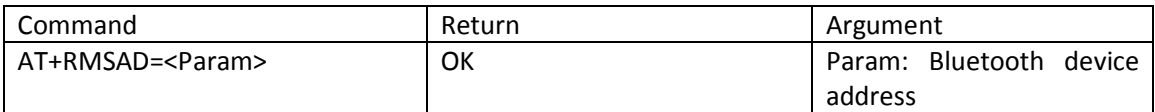

Example: Delete device with address: 12:34:56:ab:cd:ef at+rmsad=1234:56:abcdef\r\n **OK** 

Or at+rmsad=1234:56:abcdef\r\n FAIL ==== there is no such device in the list

#24: Delete all Authenticated Devices from the authenticated device list

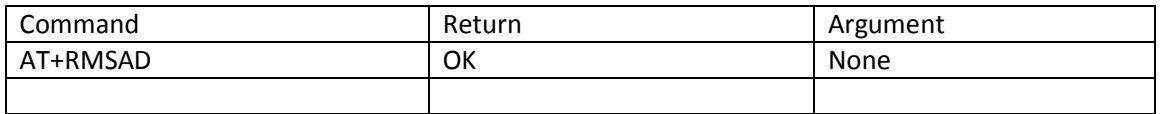

#### #25: Locate Authenticated Device from the authenticated device list

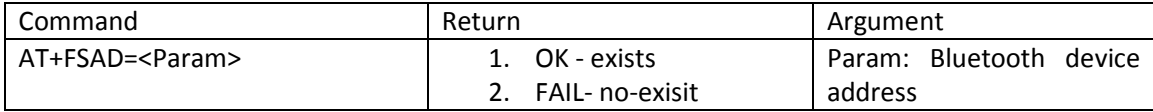

Example: Finddevice with address: 12:34:56:ab:cd:ef at+FSAD=1234:56:abcdef\r\n **OK** 

Or at+fsad=1234:56:abcdef\r\n  $FAIL == =$  there is no such device in the list

#26: Obtain the total Authenticated Device number in the authenticated device list

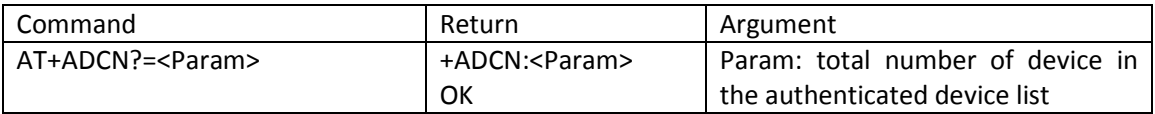

#### #27: Obtain the most recently used Authenticated Device

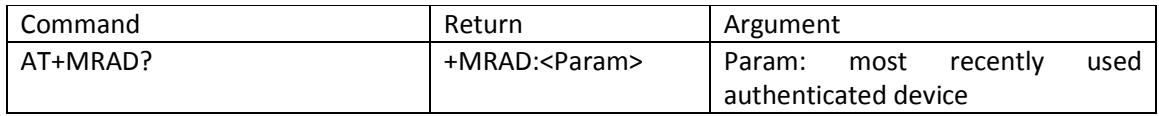

#### #28: Obtain the working status of the Bluetooth device

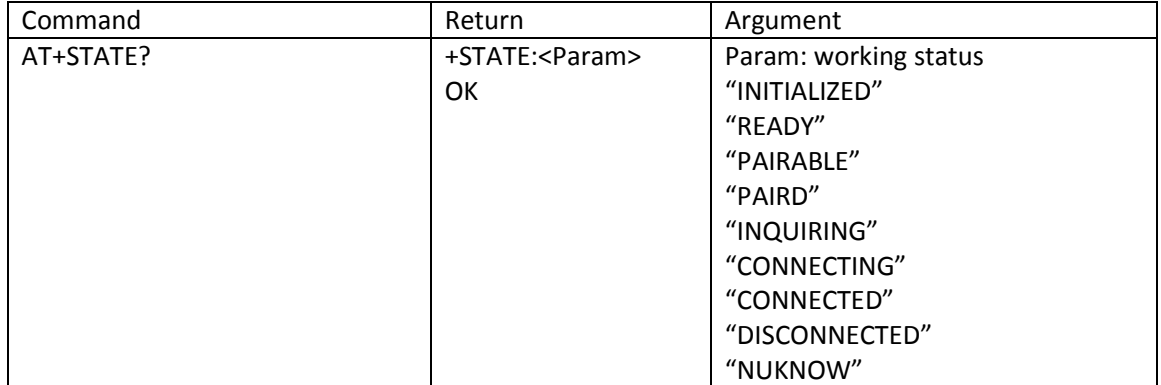

#### #29: Initialise the spp profile lib

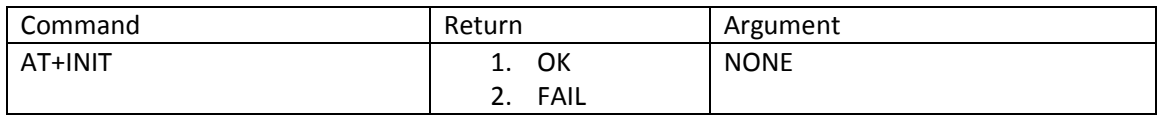

#### #30: Inquire nearby devices

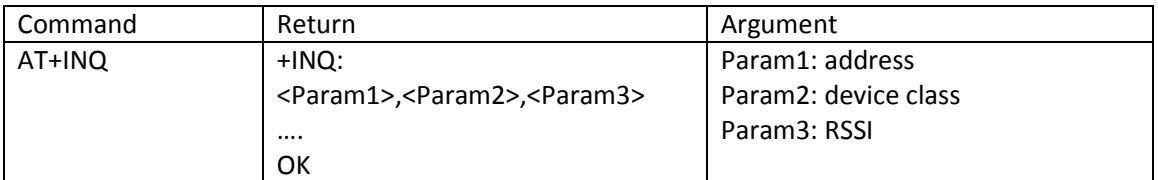

#### Example 1:

at+init\r\n —— Initialize SPP (can't repeatedly initialize) OK at+iac=9e8b33\r\n ——inquire general inquire access code OK at+class=0\r\n —— inquire all devices types OK at+inqm=1,9,48\r\n - Inquire mode: RSSI, max number 9, timeout 48 At+inq\r\n —— inquire +INQ:2:72:D2224,3E0104,FFBC +INQ:1234:56:0,1F1F,FFC1 +INQ:1234:56:0,1F1F,FFC0 +INQ:1234:56:0,1F1F,FFC1 +INQ:2:72:D2224,3E0104,FFAD +INQ:1234:56:0,1F1F,FFBE +INQ:1234:56:0,1F1F,FFC2 +INQ:1234:56:0,1F1F,FFBE +INQ:2:72:D2224,3E0104,FFBC **OK** 

#31: Cancel Inquire nearby devices

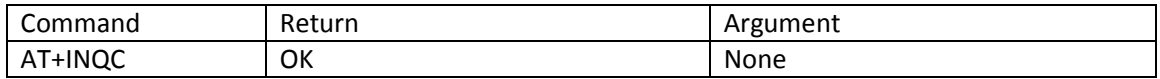

#### #32: Device pairing

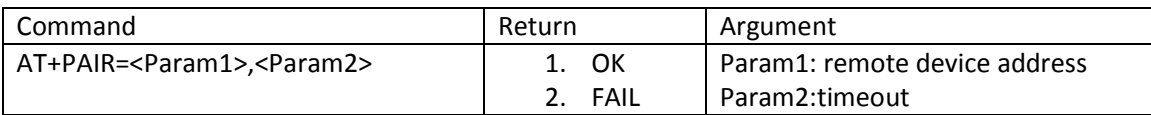

Example:

Pair with remote device: 12:34:56:ab:cd:ef, timeout 20 s. At+pair=1234,56,abcdef, 20\r\n **OK** 

#33: Device Connection

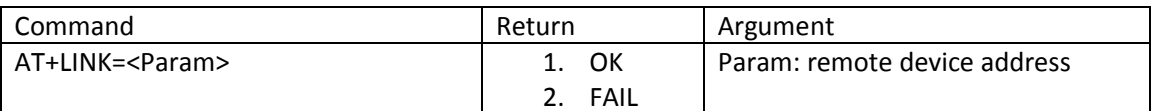

Example:

Link to remote device: 12:34:56:ab:cd:ef

At+fsad=1234,56,abcdef\r\n -- check if remote device is in the authenticated device list or not

**OK** 

At+link==1234,56,abcdef $\r \nightharpoonup$  -- it is in the list, doesn't need to be inquired and can be directly linked

**OK** 

#34: Device Disconnection

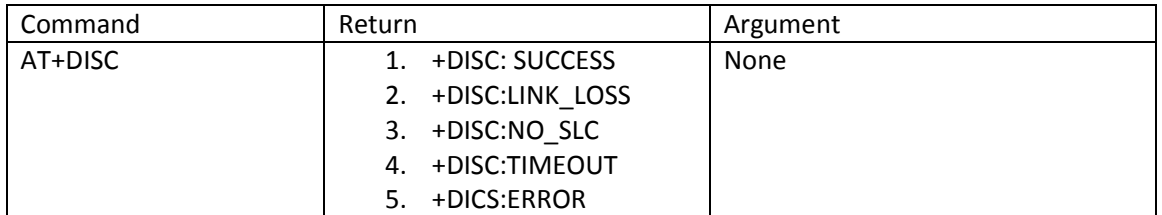

#35: Enter into energy saving mode

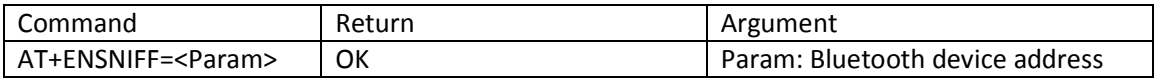

#### #36: Exit energy saving mode

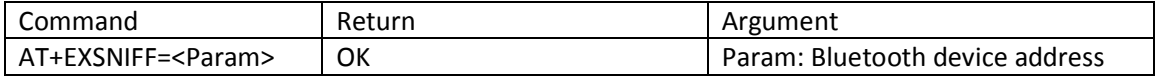

# Appendix 1: AT command error

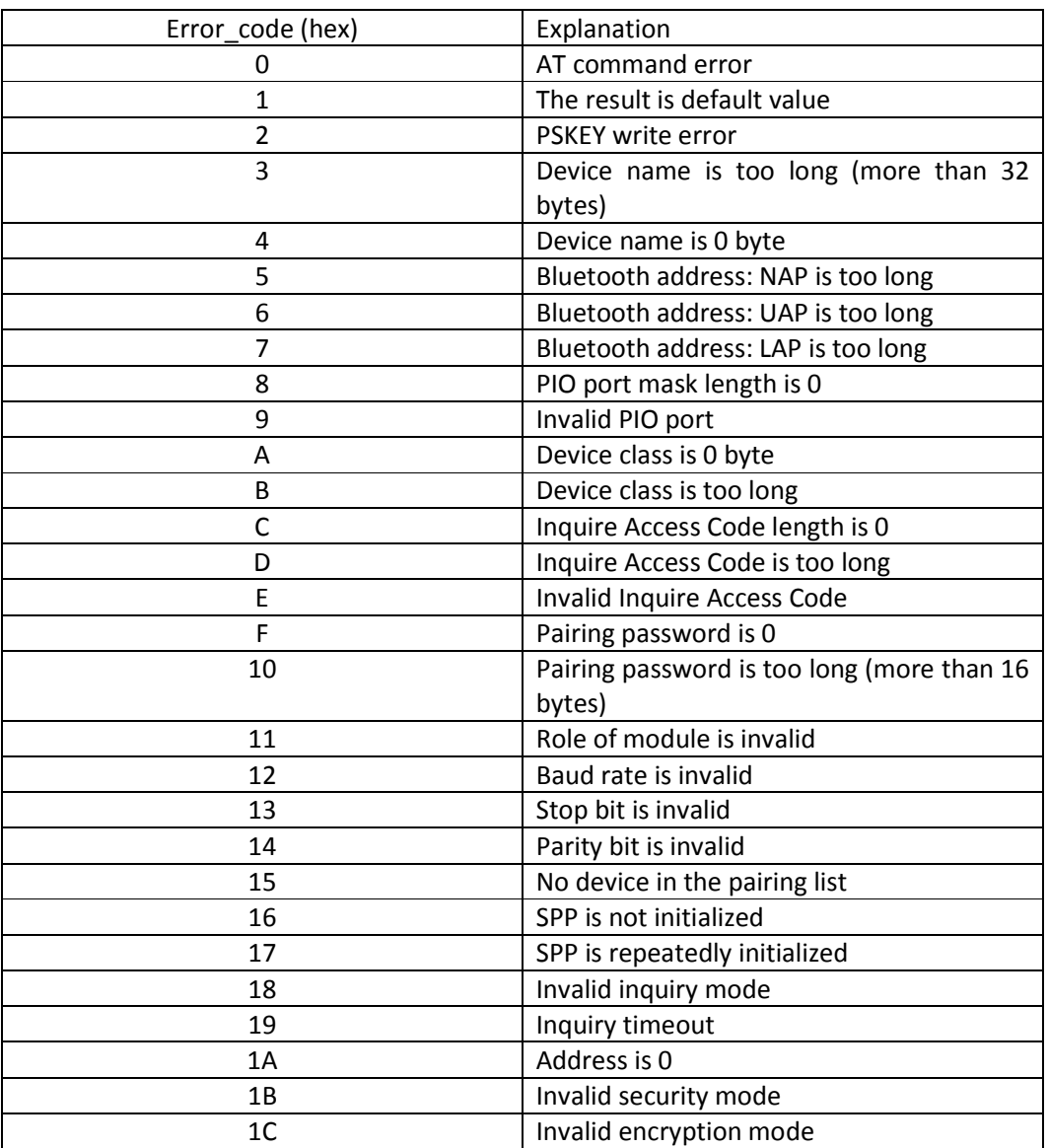

ERROR code decoder

Appendix 2: Device Class

The Class of Device/Service(CoD)is a 32 bits number that is made of 3 fields. One field specifies the service supported by the device. Another field specifies the major device class, which broadly corresponds to the type of the device. The third field specifies the minor device class, which describes the device type in more detail.

The Class of Device/Service (CoD) field has a variable format. The format is indicated using the 'Format Type field' within the CoD. The length of the Format Type field is variable and ends with two bits different from '11'. The version field starts at the least significant bit of the CoD and may extend upwards. In the 'format #1' of the CoD (Format Type field = 00), 11 bits are assigned as a bit-mask (multiple bits can be set) each bit corresponding to a high level generic category of service class. Currently 7 categories are defined. These are primarily of a 'public service' nature. The remaining 11 bits are used to indicate device type category and other device-specific characteristics.Any reserved but otherwise unassigned bits, such as in the Major Service Class field, should be set to 0.

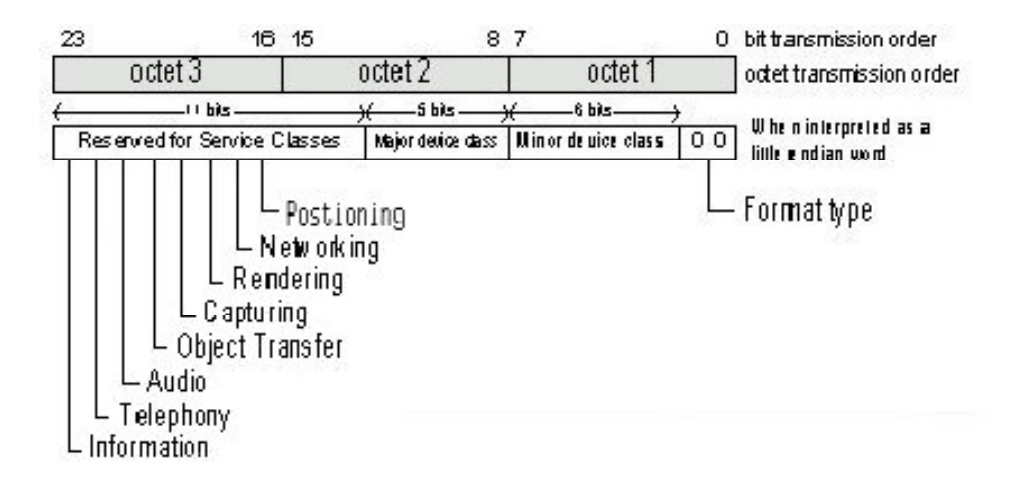

Figure 1.2: The Class of Device/Service field (first format type). Please note the order in which the octets are sent on the air and stored in memory. Bit number 0 is sent first on the air.

1. MAJOR SERVICE CLASSES

| Bit no | <b>Major Service Class</b>            |
|--------|---------------------------------------|
| 13     | Limited Discoverable Mode [Ref #1]    |
| 14     | (reserved)                            |
| 15     | (reserved)                            |
| 16     | Positioning (Location identification) |
| 17     | Networking (LAN, Ad hoc, )            |
| 18     | Rendering (Printing, Speaker, )       |
| 19     | Capturing (Scanner, Microphone, )     |
| 20     | Object Transfer (v-Inbox, v-Folder, ) |
| 21     | Audio (Speaker, Microphone, Headset   |
|        | service,                              |
| 22     | Telephony (Cordless telephony, Modem, |
|        | Headset service, )                    |
| 23     | <b>Information (WEB-server, WAP-</b>  |
|        | server,                               |

TABLE 1.2: MAJOR SERVICE CLASSES

[Ref #1 As defined in See Generic Access Profile, Bluetooth SIG]

#### 2. MAJOR DEVICE CLASSES

The Major Class segment is the highest level of granularity for defining a Bluetooth Device. The main function of a device is used to determine the major class grouping. There are 32 different possible major classes. The assignment of this Major Class field is defined in Table 1.3.

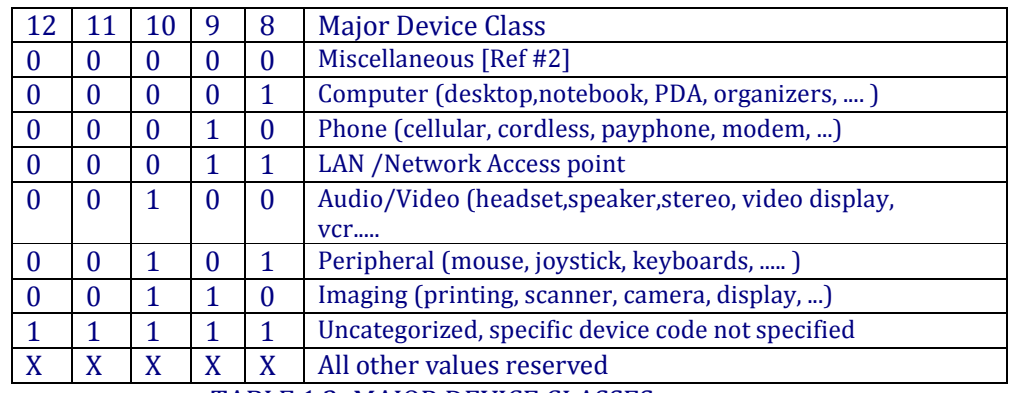

TABLE 1.3: MAJOR DEVICE CLASSES

[Ref #2: Used where a more specific Major Device Class code is not suited (but only as specified in this document). Devices that do not have a major class code assigned can use the all-1 code until 'classified']

#### 3. THE MINOR DEVICE CLASS FIELD

The 'Minor Device Class field' (bits 7 to 2 in the CoD), are to be interpreted only in the context of the Major Device Class (but independent of the Service Class field). Thus the meaning of the bits may change, depending on the value of the 'Major Device Class field'. When the Minor Device Class field indicates a device class, then the primary device class should be reported, e.g. a cellular phone that can also work as a cordless handset should use 'Cellular' in the minor device class field.

#### 4. MINOR DEVICE CLASS FIELD - COMPUTER MAJOR CLASS

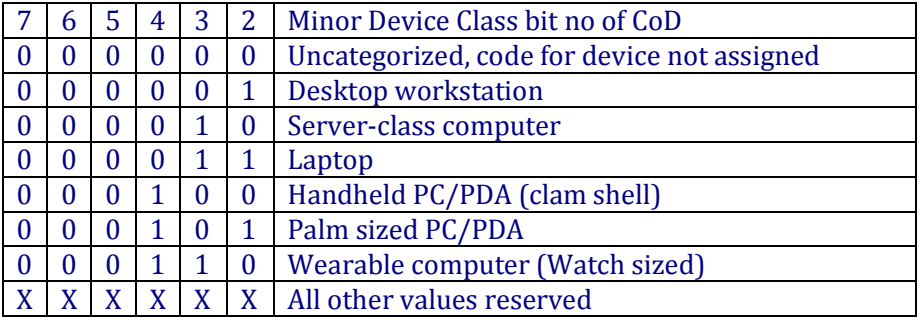

#### TABLE 1.4: SUB DEVICE CLASS FIELD FOR THE 'COMPUTER' MAJOR CLASS

#### 5. MINOR DEVICE CLASS FIELD - PHONE MAJOR CLASS

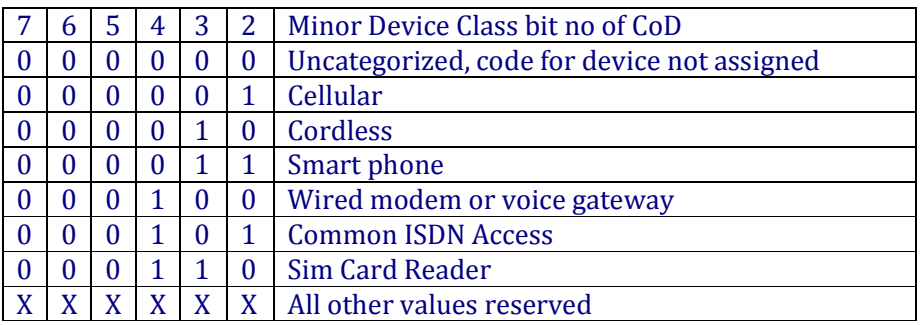

#### 6. MINOR DEVICE CLASS FIELD - LAN/NETWORK ACCESS POINT MAJOR CLASS

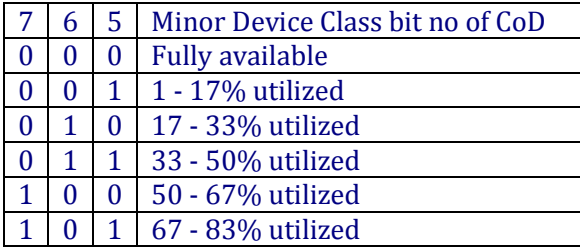

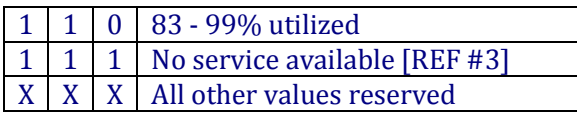

#### TABLE 1.6: THE LAN/NETWORK ACCESS POINT LOAD FACTOR FIELD

[Ref #3: "Device is fully utilized and cannot accept additional connections at this time, please retry later"]

The exact loading formula is not standardized. It is up to each LAN/Network Access Point implementation to determine what internal conditions to report as a utilization percentage. The only requirement is that the number reflects an everincreasing utilization of communication resources within the box. As a recommendation, a client that locates multiple LAN/Network Access Points should attempt to connect to the one reporting the lowest load.

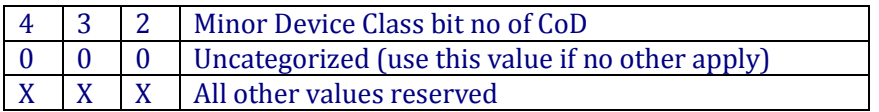

#### TABLE 1.7: RESERVED SUB-FIELD FOR THE LAN/NETWORK ACCESS POINT

#### 7. MINOR DEVICE CLASS FIELD - AUDIO/VIDEO MAJOR CLASS

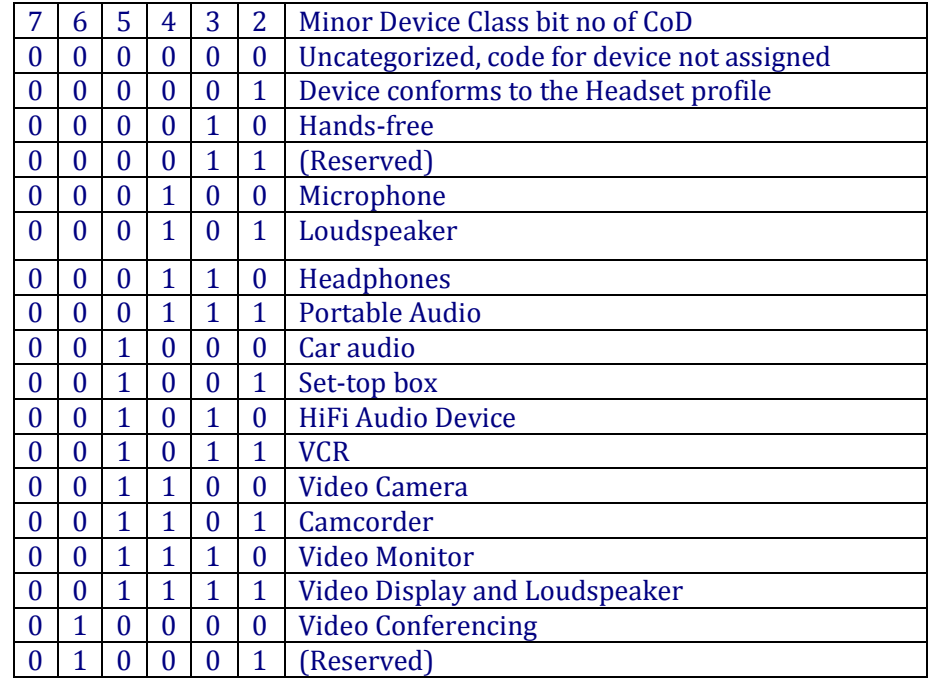

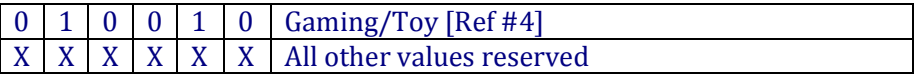

[Ref #4: Only to be used with a Gaming/Toy device that makes audio/video capabilities available via Bluetooth]

TABLE 1.8: SUB DEVICE CLASSES FOR THE 'AUDIO/VIDEO' MAJOR CLASS

8. MINOR DEVICE CLASS FIELD - PERIPHERAL MAJOR CLASS

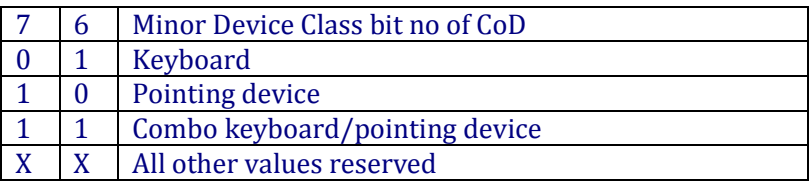

#### TABLE 1.9: THE PERIPHERAL MAJOR CLASS KEYBOARD/POINTING DEVICE FIELD

Bits 6 and 7 independently specify mouse, keyboard or combo mouse/keyboard devices. These may be combined with the lower bits in a multifunctional device.

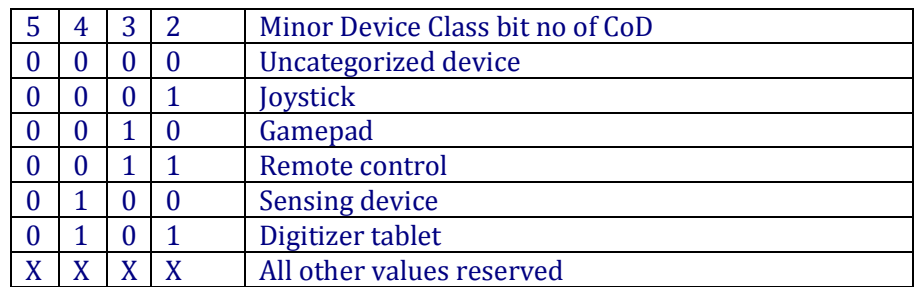

TABLE 1.10: RESERVED SUB-FIELD FOR THE DEVICE TYPE

9. MINOR DEVICE CLASS FIELD - IMAGING MAJOR CLASS

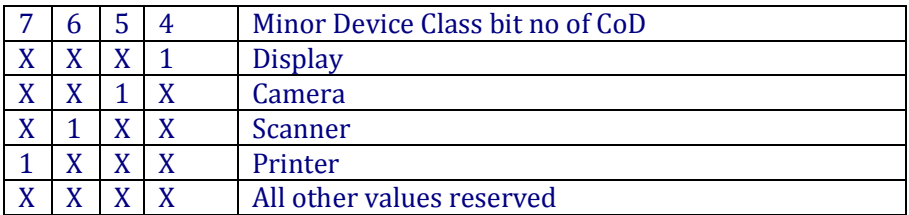

#### TABLE 1.11: THE IMAGING MAJOR CLASS BITS 4 TO 7

Bits 4 to 7 independantly specify display, camera, scanner or printer. These may be combined in a multifunctional device.

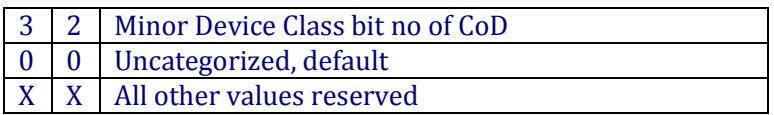

# TABLE 1.12: THE IMAGING MAJOR CLASS BITS 2 AND 3

Bits 2 and 3 are reserved

# Appendix 3 The Inquiry Access Codes

The General- and Device-Specific Inquiry Access Codes (DIACs)

The Inquiry Access Code is the first level of filtering when finding Bluetooth devices and services. The main purpose of defining multiple IACs is to limit the number of responses that are received when scanning devices within range.

- 0. 0x9E8B33 —— General/Unlimited Inquiry Access Code (GIAC)
- 1. 0x9E8B00 —— Limited Dedicated Inquiry Access Code (LIAC)
- 2.  $0x9E8B01 \sim 0x9E8B32$  RESERVED FOR FUTURE USE
- 3. 0x9E8B34  $\sim$  0x9E8B3F RESERVED FOR FUTURE USE

The Limited Inquiry Access Code (LIAC) is only intended to be used for limited time periods in scenarios where both sides have been explicitly caused to enter this state, usually by user action. For further explanation of the use of the LIAC, please refer to the Generic Access profile.

In contrast it is allowed to be continuously scanning for the General Inquiry Access Code (GIAC) and respond whenever inquired.

# **Mouser Electronics**

Authorized Distributor

Click to View Pricing, Inventory, Delivery & Lifecycle Information:

[DFRobot](https://www.mouser.com/dfrobot): [TEL0026](https://www.mouser.com/access/?pn=TEL0026) [TEL0023](https://www.mouser.com/access/?pn=TEL0023)